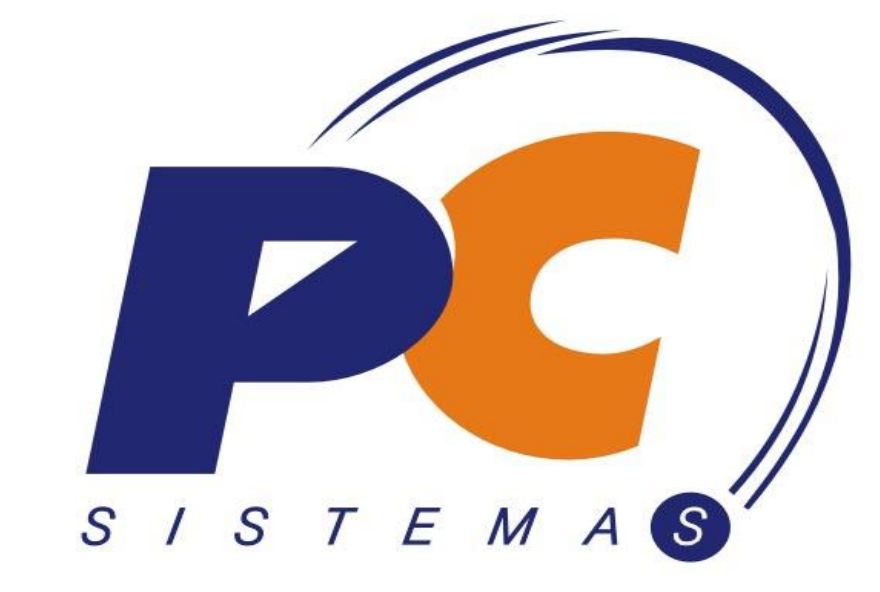

Nossos clientes recomendam.

Endereçamento Módulo 11

#### **Conceito**

O processo de endereçamento realizado pelo módulo 11 refere-se à processo de armazenagem de mercadoria, tornando a identificação de produtos mais ágil para realização de separação de mercadorias.

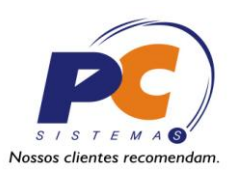

#### **Observações Importante:**

O processo de endereçamento não possui controle de quantidades nos endereços. Processos de reabastecimento de endereços são realizados de forma manual sem indicações de ponto de reposição pelo sistema.

#### **Observações sobre mapa de separação**

Os endereços que serão informados na rotina 902 – Emissão de Mapa de Separação por Carregamento, serão os endereços informados através da rotina 282.

O endereço de Apanha indicado no processo descrito nesse material, sempre será o informado na rotina 282 que pode ser visualizado através da rotina 203, dessa forma a emissão de mapa de separação irá considerar o endereço de apanha cadastrado para o produto independente dos demais endereços que o produto estão alocados, isso se dá ao fato do separador sempre utilizar o mesmo endereço para retirar a mercadoria, sendo assim, esse endereço deverá sempre ser alimentado.

#### Fluxograma do Processo de endereçamento

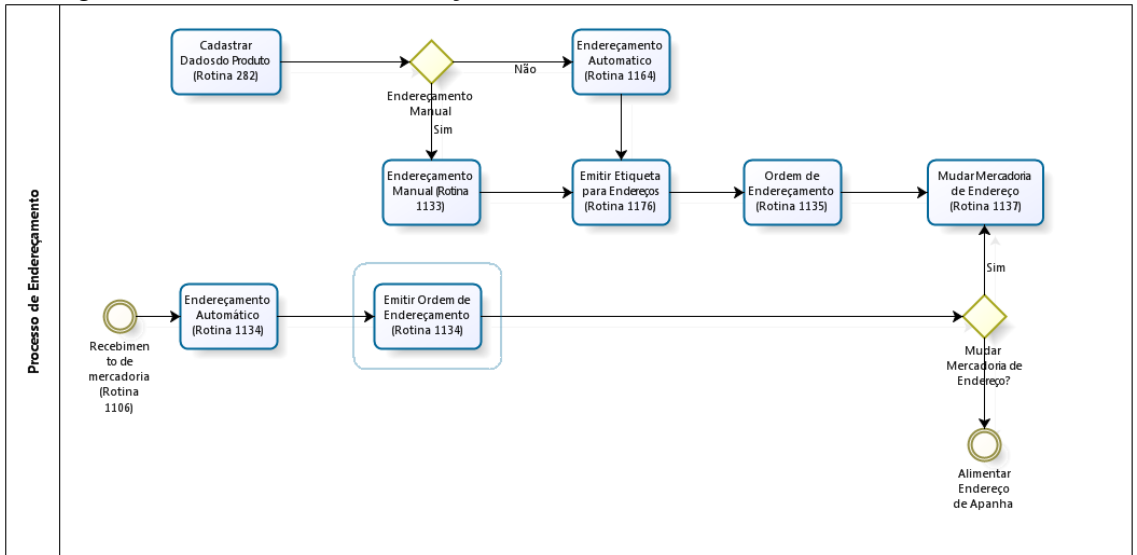

# **Cadastros Básicos para utilizar o processo de endereçamento.**

Realizar o cadastro das informações dos paletes dos produtos que serão endereçados.

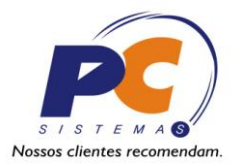

Acesse a rotina "282 – Cadastrar Produto Armazenagem". Selecione o produto desejado e dê duplo-click, a rotina irá apresentar uma nova tela para se cadastrar as informações de palete.

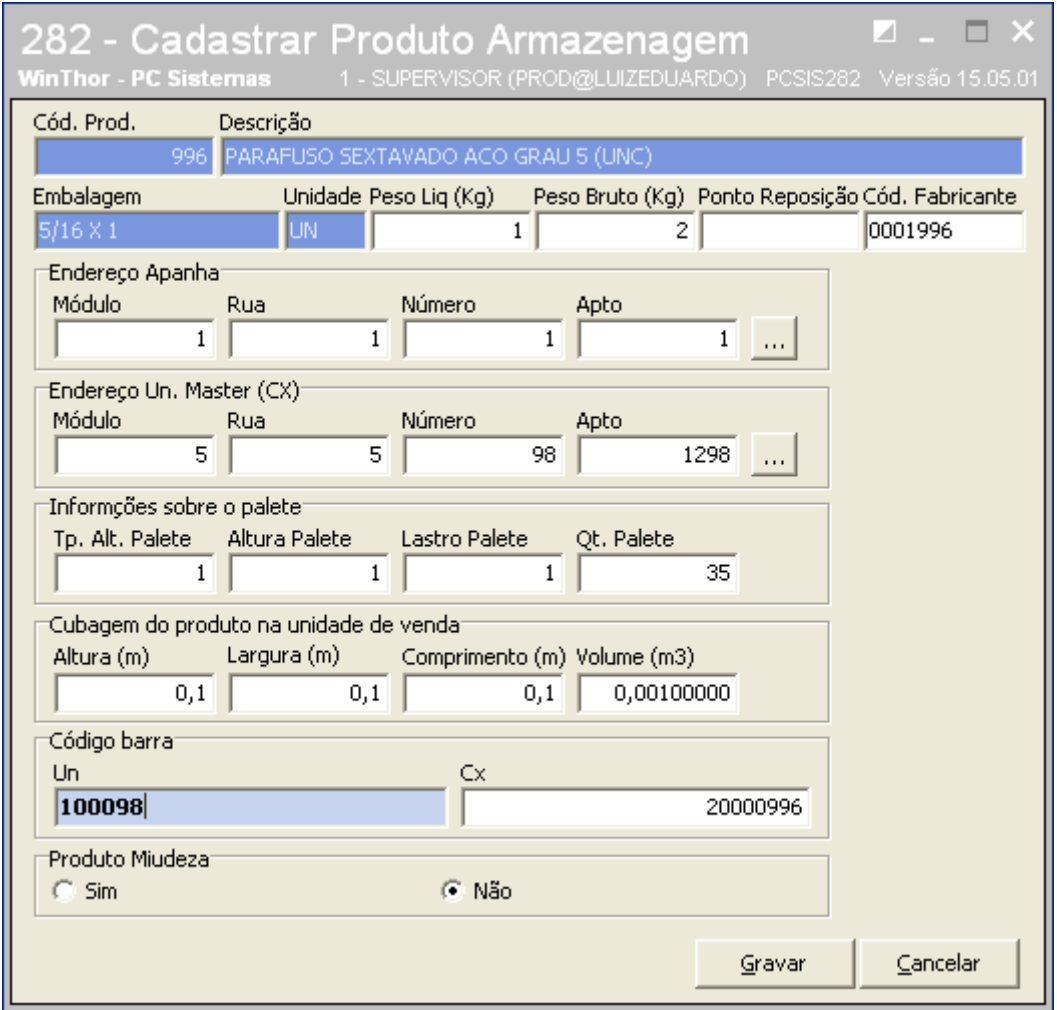

Obs.: O cadastro dos demais campos da rotina permanece de forma inalterada.

#### **Cadastrar Endereços**

O cadastramento de endereços pode ser realizados de duas Maneiras, são elas: Manual e Automático. Inicialmente vamos visualizar o método manual (Rotina 1133).

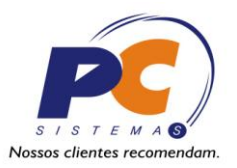

Esse tipo de cadastro permite ao usuário cadastrar o endereço e já definir qual produto está alocado no mesmo. É ideal para cadastros de novos endereços já ocupados, muito utilizado para clientes que necessitam de cadastrar os endereços que já estão sendo utilizados (Novos depósitos).

A rotina 1133 permite a edição de endereços já existentes, sendo perfeito para os caso de bloqueio de endereço devido à avarias na estrutura física.

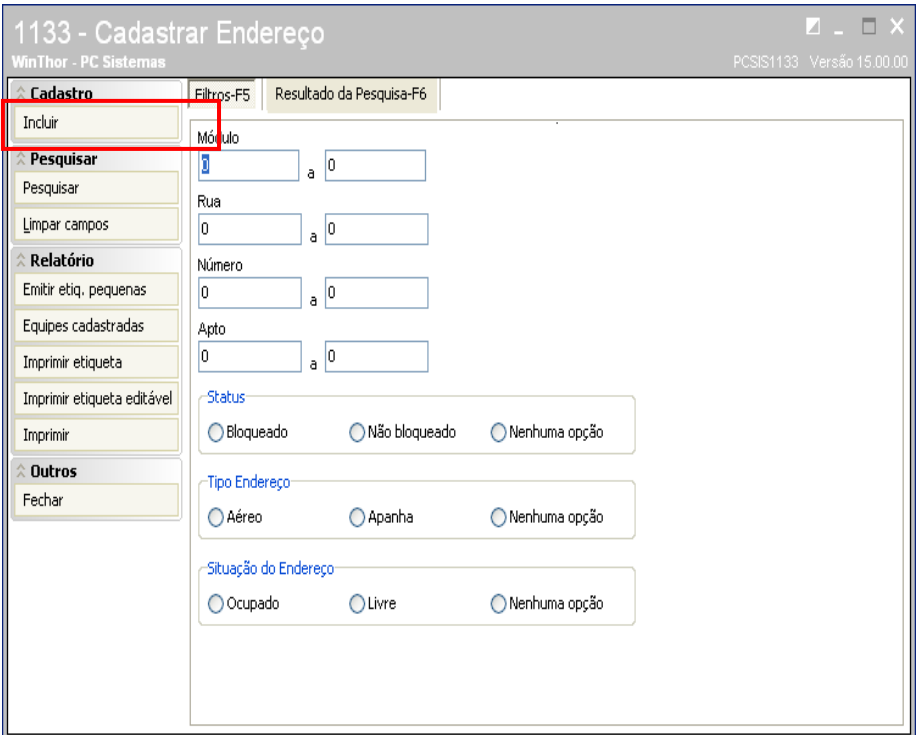

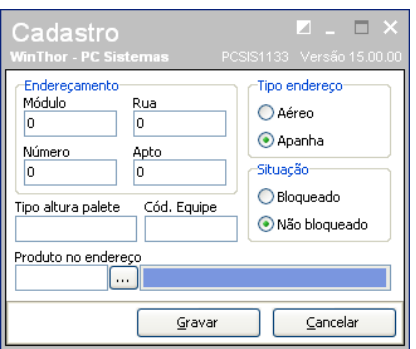

### **Cadastro de endereço Automático** (Rotina 1164)

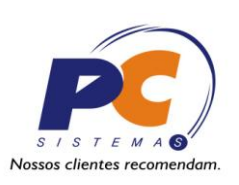

Esse tipo de cadastro é ideal para novos depósitos que ainda não estão ocupados, pois, somente será gerado os endereços, sem a

alocação de produtos e demais cadastros, sendo necessário utilizar a rotina 1133 para complementar o cadastro, informando se o endereço está bloqueado ou não, se o endereço é aéreo ou apanha e etc.

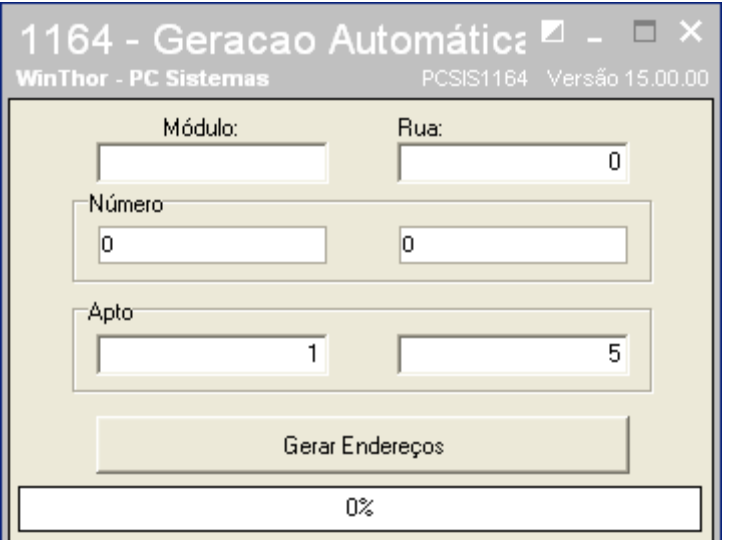

Nessa rotina o usuário informa o módulo e a Rua que será gerado automaticamente, lembrando que serão gerados os endereços por intervalo de Número e Aptos informados, o módulo e Rua devem ser informados unitariamente.

Após cadastrar todos os endereços, deve-se informar qual produto irá ocupar determinado endereço, essa informação poderá ser lançada de duas maneiras, são elas:

Por endereço (Rotina 1133) - Essa opção é ideal para quem deseja realizar a alocação por endereço, dessa forma o usuário poderá informar qual produto irá ocupar o endereço

Por Produto (Rotina 1135) – Essa opção é ideal para quem deseja realizar a alocação por Produto, dessa forma o usuário irá informar o código do produto e selecionar um endereço disponível para a alocação do produto, veja abaixo a tela da rotina 1135:

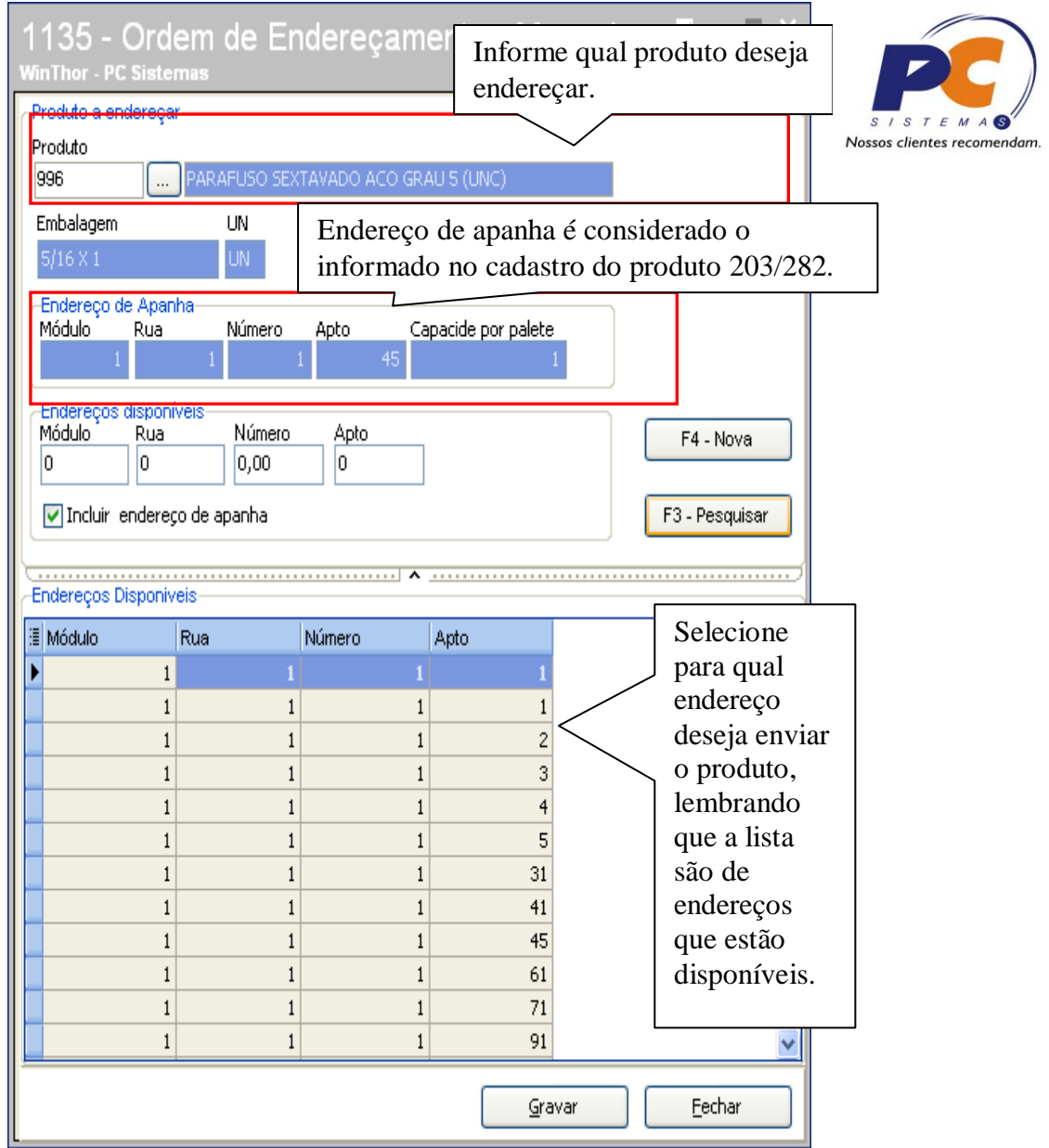

Ao clicar em "Gravar" a rotina irá apresentar uma nova tela, veja abaixo:

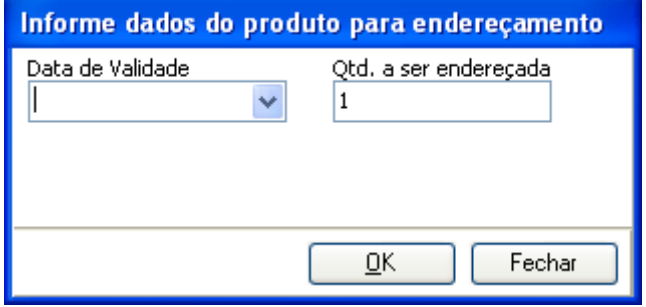

Informe a data de Validade do produto que está sendo endereçado, informe a Qtde a ser Endereçada. A rotina irá verificar se a quantidade que está sendo endereçada não está ultrapassando a capacidade do palete que foi informado para o produto através darotina 282, caso seja superior a rotina irá apresentar a seguinte mensagem:

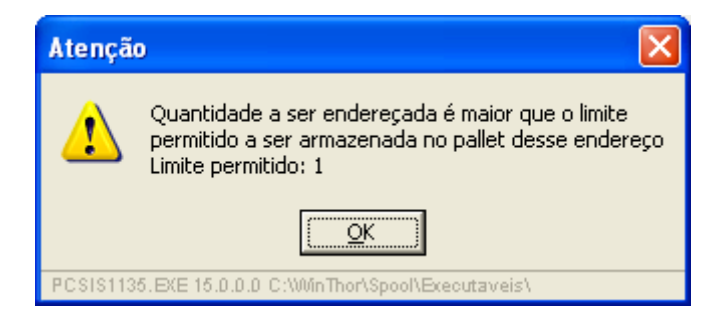

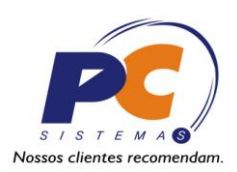

Caso a quantidade informada esteja abaixo do permitido a rotina seguirá o processo apresentando a seguinte mensagem:

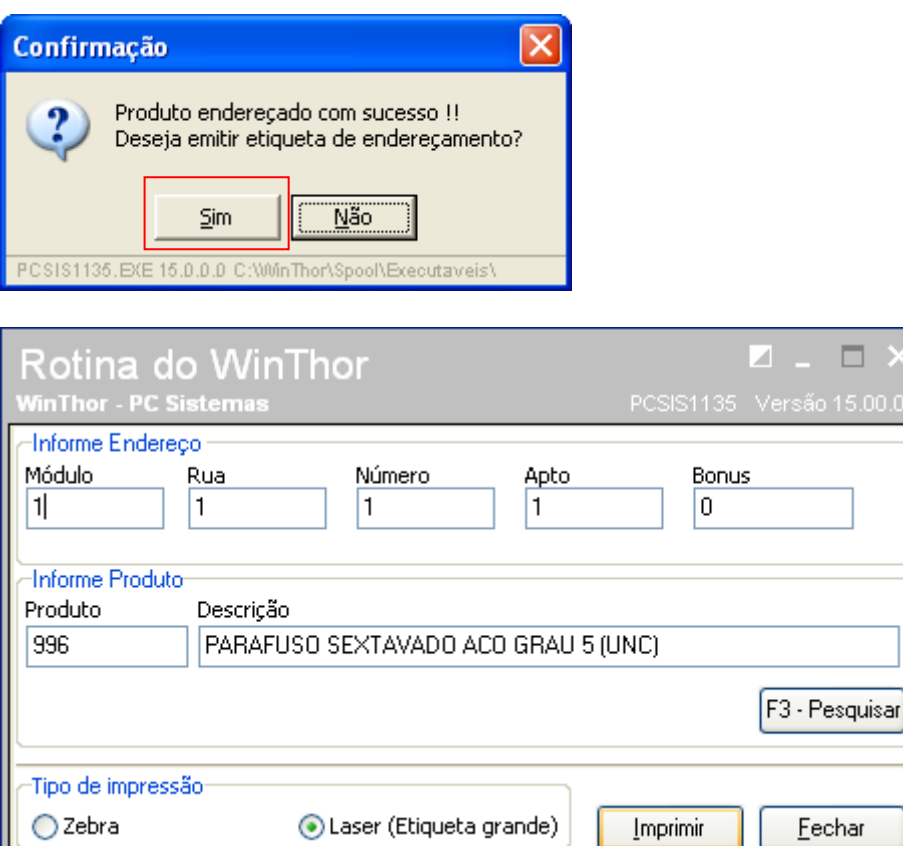

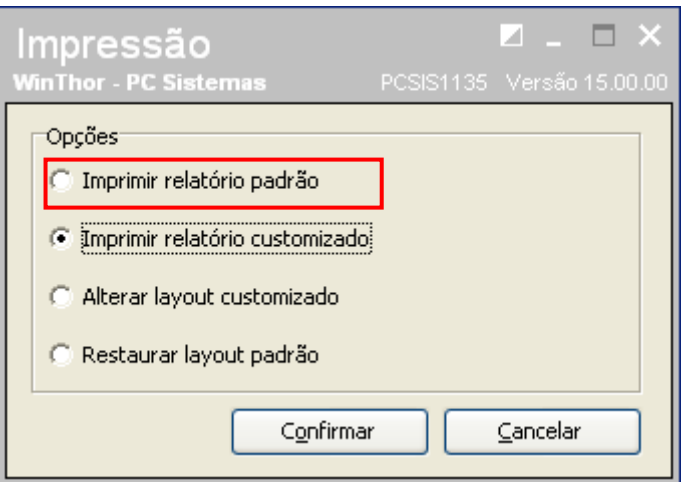

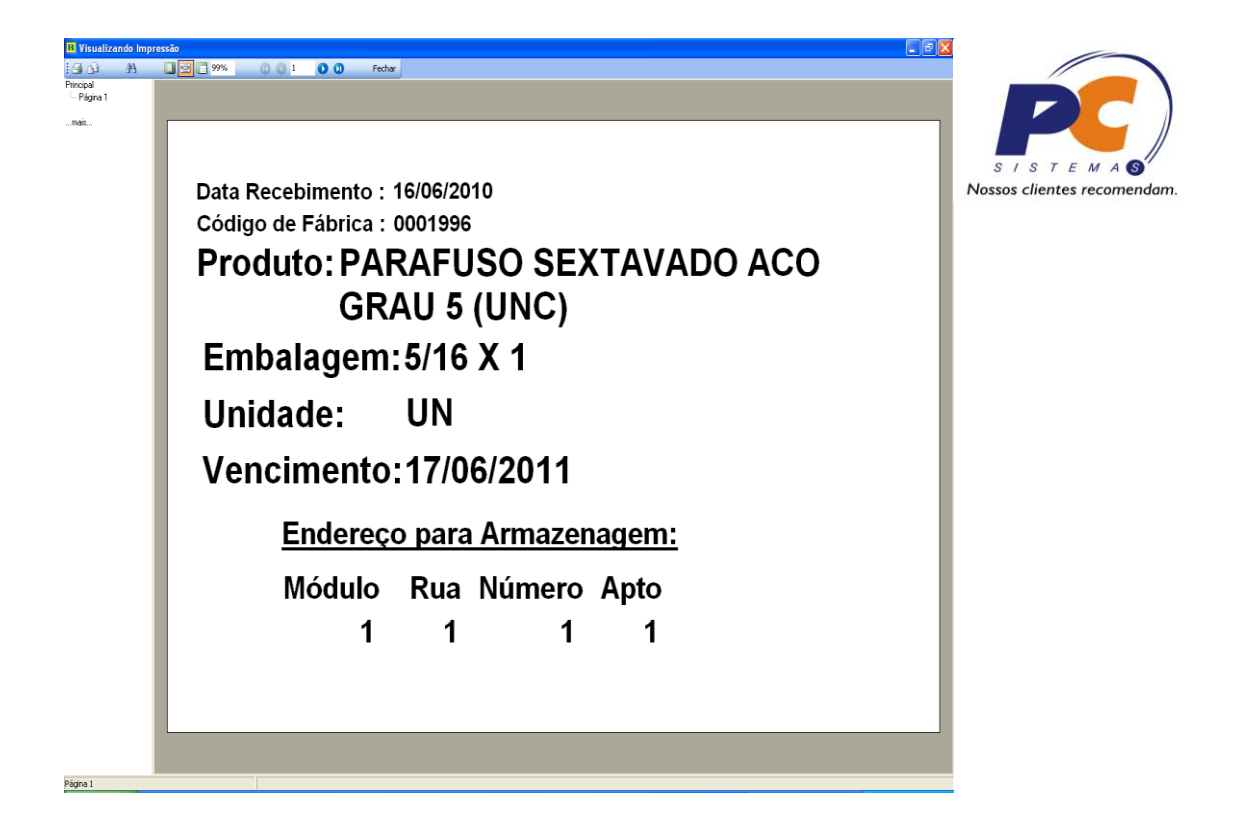

O layout informado acima é editável, podendo ser alterado pelo usuário que possuir acesso para tal operação, deixando assim a etiqueta no formato que melhor se enquadre às necessidades da empresa.

### **Ordem de Abastecimento de Endereço de Apanha** (Rotina 1136)

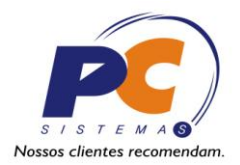

Para efetuar o abastecimento da área de apanha basta informar o produto desejado e pressionar o botão "F3 – Pesquisar", o sistema irá

listar todos os endereços em que o referido produto se encontra. O usuário deve então selecionar o endereço desejado do produto que deseja retirar do endereço aéreo para armazenar o endereço de apanha. Ao pressionar o botão "Processar", o sistema automaticamente irá transferir a quantidade necessária para abastecer o endereço de apanha. Veja a tela:

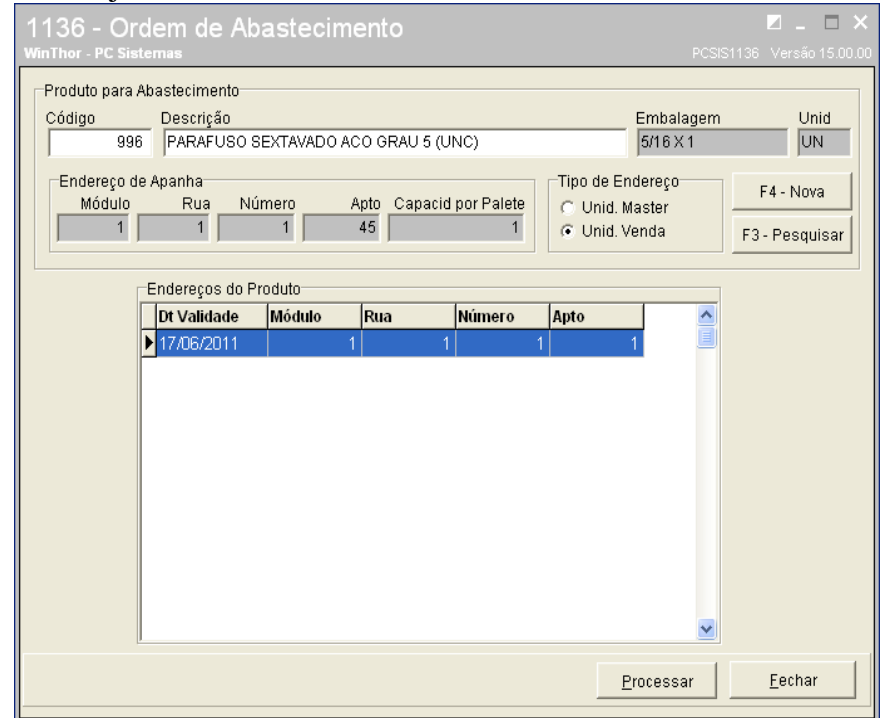

Após selecionar o endereço que deseja retirar a mercadoria e clicar em "Processar", a rotina irá deixar o endereço selecionado com disponível, tendo em vista que o endereço acabou de receber a ordem para ser desocupado.

## **Ordem de Endereçamento Automático para Bônus de Recebimento de mercadoria.** (Rotina 1134)

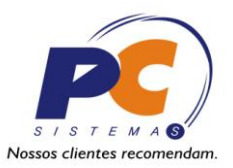

Essa rotina tem por conceito endereçar as mercadorias que já conferidas pelo Bônus de recebimento de mercadoria. Nessa rotina o usuário irá informar o número do bônus e a rotina irá apresentar os itens que compõe o Bônus e irá endereçá-los automaticamente buscando os endereços disponíveis no sistema, veja a tela:

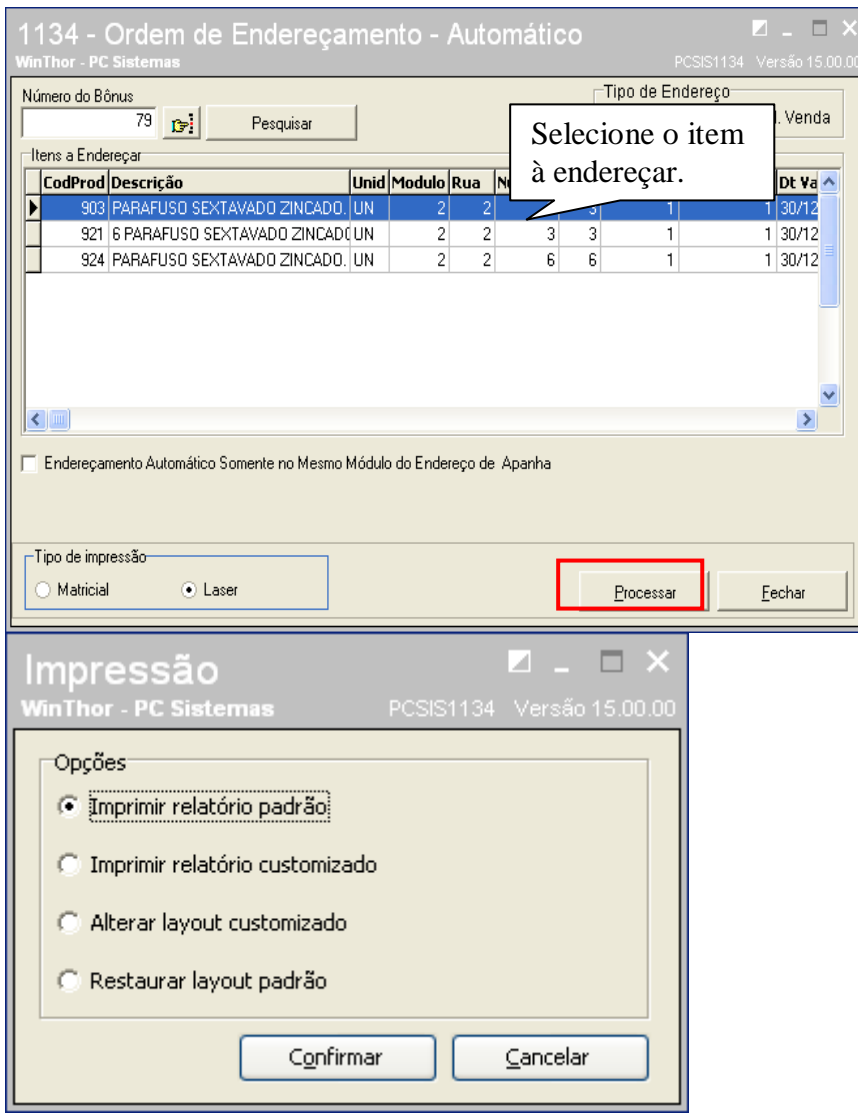

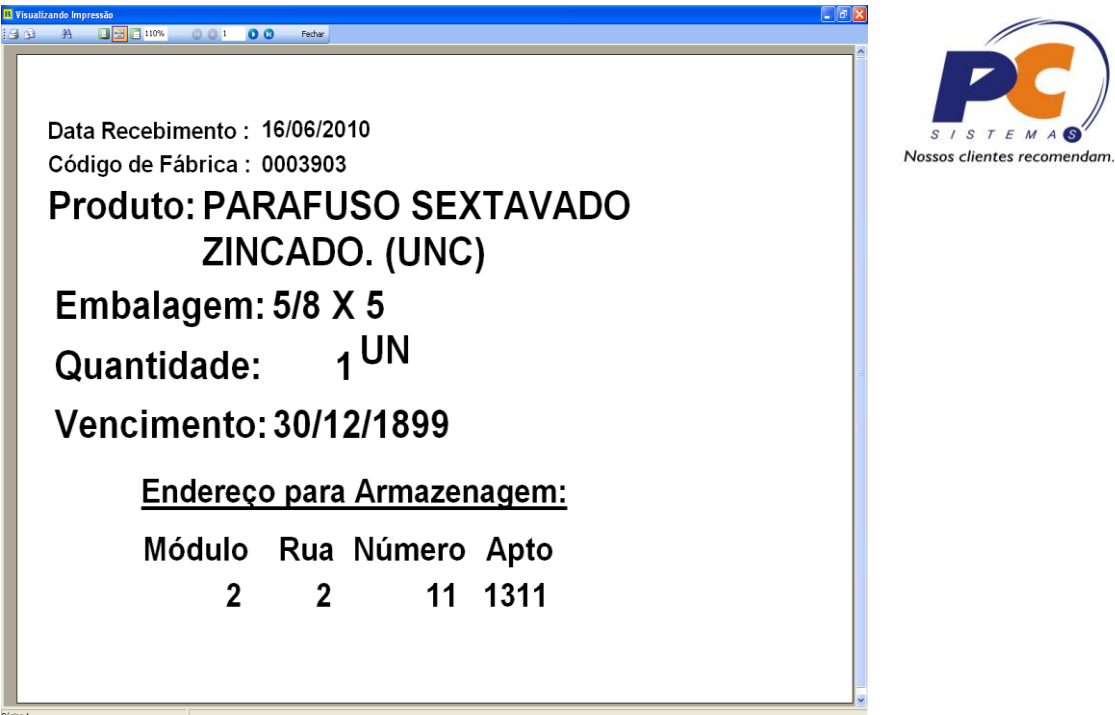

O layout informado acima é editável, podendo ser alterado pelo usuário que possuir acesso para tal operação, deixando assim a etiqueta no formato que melhor se enquadre às necessidades da empresa.

## **Alterar o produto de endereço Rotina 1137**

![](_page_11_Picture_1.jpeg)

Essa rotina tem por conceito a alteração de endereço de um

determinado produto, onde o usuário irá verificar quais endereços estão ocupados para determinados produtos e irá apresentar quais endereços estão disponíveis para a alocação do produto. Nessa rotina o usuário irá selecionar de qual endereço a mercadoria está sendo retirada e para qual endereço ele está sendo enviado.

![](_page_11_Picture_26.jpeg)

![](_page_12_Picture_8.jpeg)

Realizando tais procedimento o controle de endereçamento será realizado com sucesso.